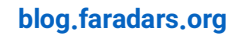

# **»یادگیری ماشین با متلب« )MATLAB With Learning Machine)**

## **آموزش مدلهای یادگیری ماشین در »ابزار یادگیری ماشین« )Toolbox Learner )متلب**

- .1 از طریق این گزینه، دادههای ورودی الزم برای آموزش مدل یادگیری، از طریق فایل یا »فضای کاری» (WorkPlace) متلب وارد (Import) میشوند.
- .2 از طریق این گزینه، روش »تحلیل مؤلفه اساسی« )[Analysis Component Principal](https://blog.faradars.org/practical-guide-principal-component-analysis-python-r/?utm_medium=referral-blog&utm_source=cheatsheets&utm_campaign=BFCS0024&utm_content=blog_link) )جهت کاهش ابعاد فضای ویژگی، فعال میشود.
- .3 از طریق این گزینه، میتوان از میان الگوریتمهای شناخته شده یادگیری ماشین، الگوریتم مورد نظر را برای آموزش انتخاب کرد.
- .4 از طریق این گزینه، مدل یادگیری آموزش دیده شده، برای بهینهسازی بیشتر و یا یکپارچهسازی با دیگر کدها، در فضای کاری متلب قرار میگیرد.
- .5 در این قسمت، کاربر میتواند مدلهای یادگیری ماشین آموزش دیده را مشاهده و عملکرد آنها را با یکدیگر مقایسه کند.
	- .6 از طریق گزینههای موجود در این بخش، میتوان به صورت بصری عملکرد مدلهای یادگیری ماشین آموزش دیده را ارزیابی کرد.

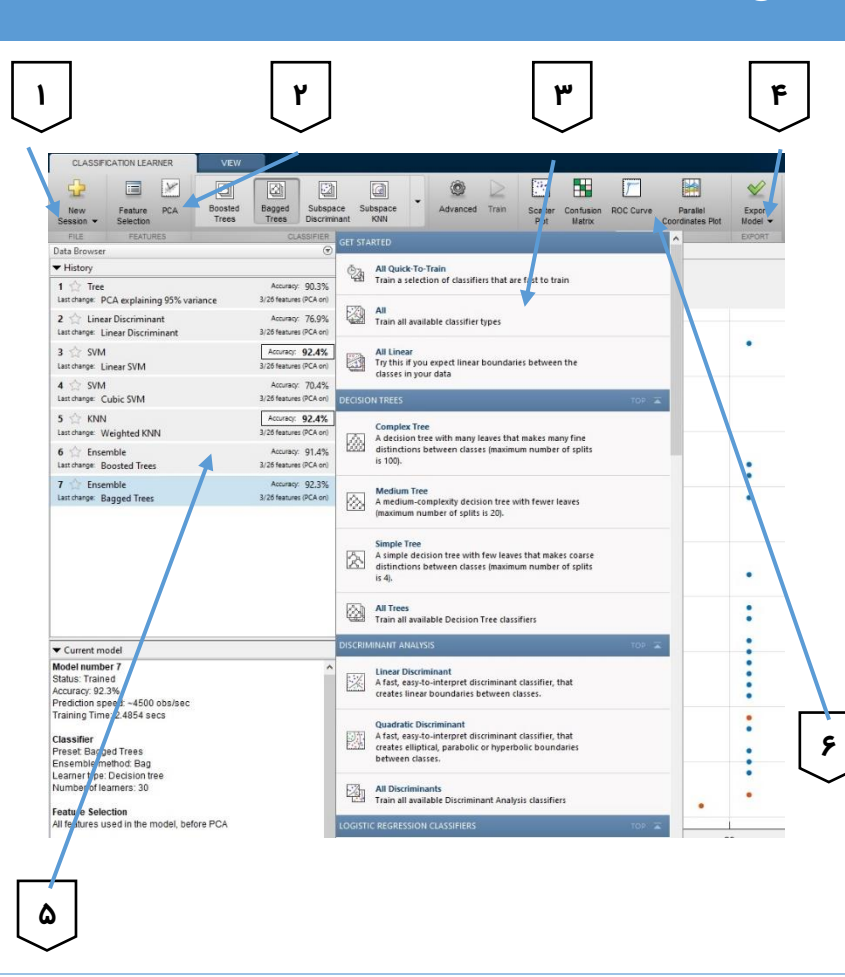

# **توابع یادگیری ماشین**

### **قواعد نامگذاری توابع آموزش مدلهای یادگیری ماشین در متلب**

برای نامگذاری توابع یادگیری ماشین در زبان برنامهنویسی متلب، از نامهای سه بخشی استفاده میشود. نامها با کلمه fit آغاز میشوند. بالفاصله پس از آن، در صورتی که مدل یادگیری از نوع »دستهبندی« )Classification )باشد، از حرف c و در صورتی که از نوع »رگرسیون« )Regression )باشد، از حرف r استفاده میشود. سپس، نام تعریف شده برای مدل یادگیری ماشین، در متلب آورده میشود. به عنوان نمونه، برای یک دستهبند «ماشین بردار پشتیبان» (Support Vector Machine) از کد زیر استفاده میشود:

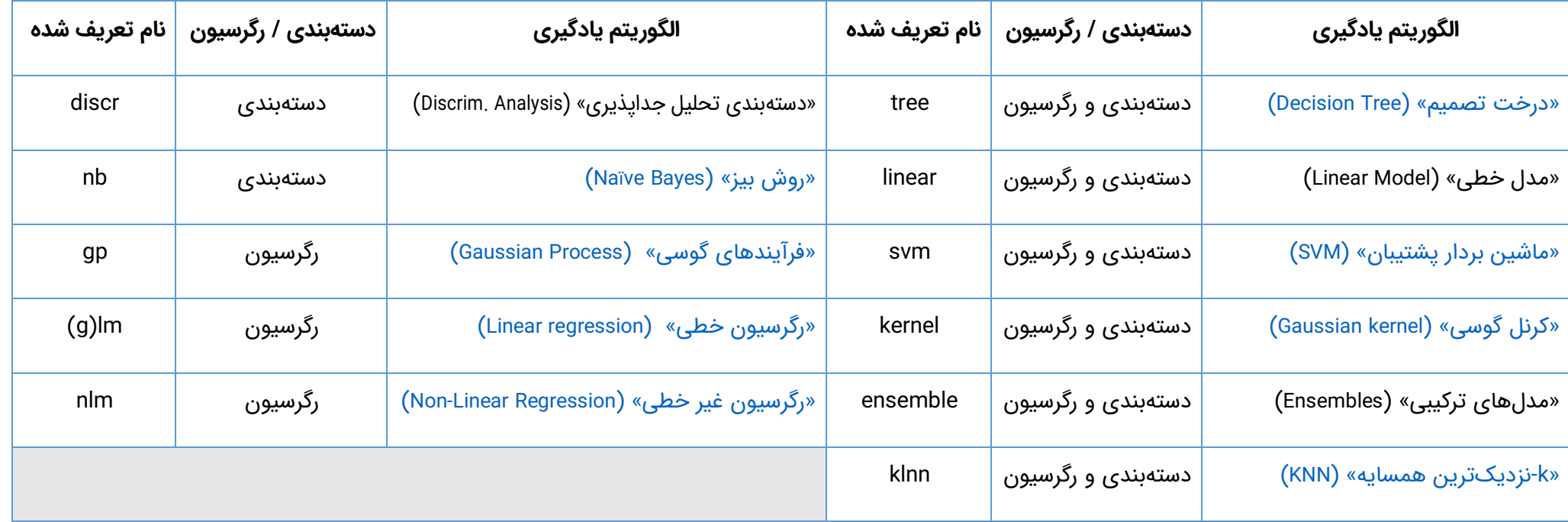

#### $m = f$ itcsvm  $(X, Y)$

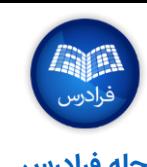

#### **0024BFCS – تقلبنامه یادگیری ماشین [مجله فرادرس](https://blog.faradars.org/?utm_medium=referral-blog&utm_source=cheatsheets&utm_campaign=BFCS0024&utm_content=blog_link) [org.faradars.blog](https://blog.faradars.org/?utm_medium=referral-blog&utm_source=cheatsheets&utm_campaign=BFCS0024&utm_content=blog_link)**

# **انتخاب ویژگی**

#### **»تحلیل مؤلفه همسایگی« )Analysis Component Neighborhood)**

با استفاده از الگوریتمهای انتخاب ویژگی موجود در متلب (نظیر تحلیل مؤلفه همسایگی)، این امکان به راحتی فراهم میشود

تا فرآیند شناسایی ویژگیهای مطلوب برای دستهبندی و رگرسیون را خودکار کرد. ویژگی مهم چنین الگوریتمهایی، عملکرد

باالی آنها در پیشبینی و انتخاب ویژگیهایی است که عملکرد روشهای یادگیری ماشین را بهبود میبخشند.

**نمونه کد انتخاب ویژگی برای دستهبندی**

mdl = fscnca(X,y,'Solver','sgd','Verbose',1); plot(mdl.FeatureWeights, 'ro'); find(mdl.FeatureWeights  $> 0.01$ );

### **نمونه کد انتخاب ویژگی برای رگرسیون**

```
mdl = fshcav(x,y,'Verbose',1,'Lambdabda',0.5/N);plot(mdl.FeatureWeights, 'ro');
find(mdl.FeatureWeights > 0.01);
```
### **دیگر الگوریتمهای انتخاب ویژگی پیادهسازی شده در متلب**

- )Principal Component Analysis | PCA( اساسی مؤلفه تحلیل .1
	- .2 پاالیش اسپارس )Filtering Sparse)
	- .3 فاکتورگیری ماتر یس )Factorization Matrix)
	- ۴. رگرسیون گام به گام (Stepwise Regression)
	- .5 بازسازی تحلیل مؤلفه مستقل )ICA Reconstruction)

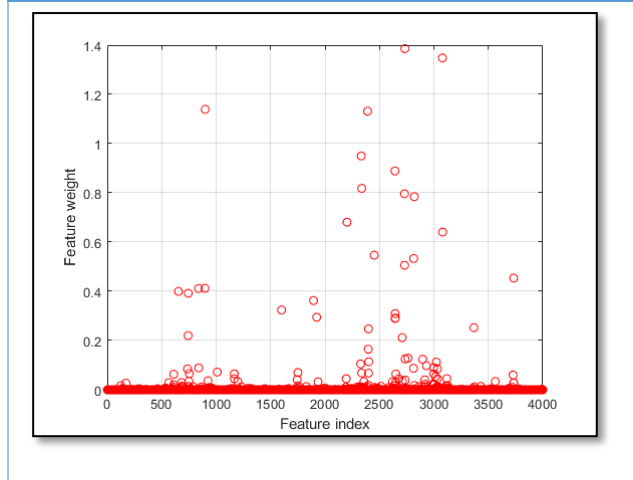

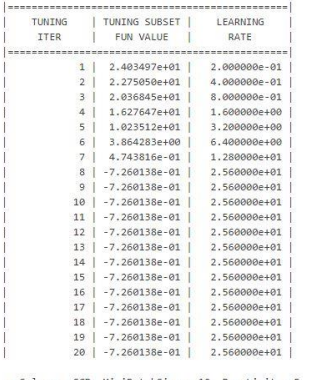

 $=$  SGD. MiniBatchSize  $=$  10. Passiimit  $=$  '

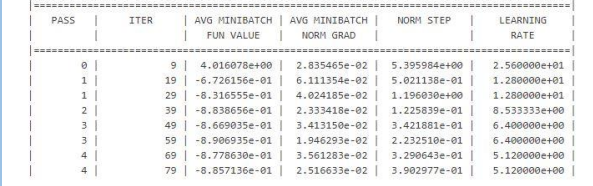

#### **0024BFCS – تقلبنامه یادگیری ماشین [مجله فرادرس](https://blog.faradars.org/?utm_medium=referral-blog&utm_source=cheatsheets&utm_campaign=BFCS0024&utm_content=blog_link) [org.faradars.blog](https://blog.faradars.org/?utm_medium=referral-blog&utm_source=cheatsheets&utm_campaign=BFCS0024&utm_content=blog_link)**

# **»میزانسازی ابرپارامترها« )Tuning Hyperparameter)**

با استفاده از ابزارهای یادگیری ماشین متلب، این امکان برای کاربران فراهم شده است تا ابرپارامترهای بهینه برای مدلهای یادگیری ماشین را با استفاده از روش »بهینهسازی بیزی« (Bayesian Optimization) به طور خودکار انتخاب و برای آموزش مدل یادگیری ماشین استفاده کنند.

در ابزارهای یادگیری ماشین ، از مدل بیزی استفاده میشود تا مشخص شود کدام ویژگیها در فضای ابرپارامتری، تاثیر بیشتری بر عملکرد و دقت مدل یادگیری ماشین خواهند داشت. چنین ساختاری برای انتخاب ویژگی، به مراتب سریعتر از روشهایی نظیر جستجوی شبکهای (Grid Search) است.

#### **نمونه کد میزانسازی ابرپارامترها برای دستهبند K-نزدیکترین همسایه**

```
load ionosphere
num = optimizableVariable ('n' ,[1,30], 'Type', 'integer');
dst = optimizableVariable ('dst', {'chebychev', 'euclidean',
'minkowski' }, 'Type','categorical' );
c = cvpartition (351, 'Kfold', 5);
fun = \mathcal{D}(x) kfoldLoss (fitcknn (X, Y, 'CVPartition', c, 'NumNeighbors',x.n ,...
     'Distance' , char(x.dst) , 'NSMethod', 'exhaustive' ) );
results = bayesopt (fun, \lceilnum,dst\rceil, 'Verbose', 0, ...
'AcquisitionFunctionName', 'expected-improvement-plus' );
```
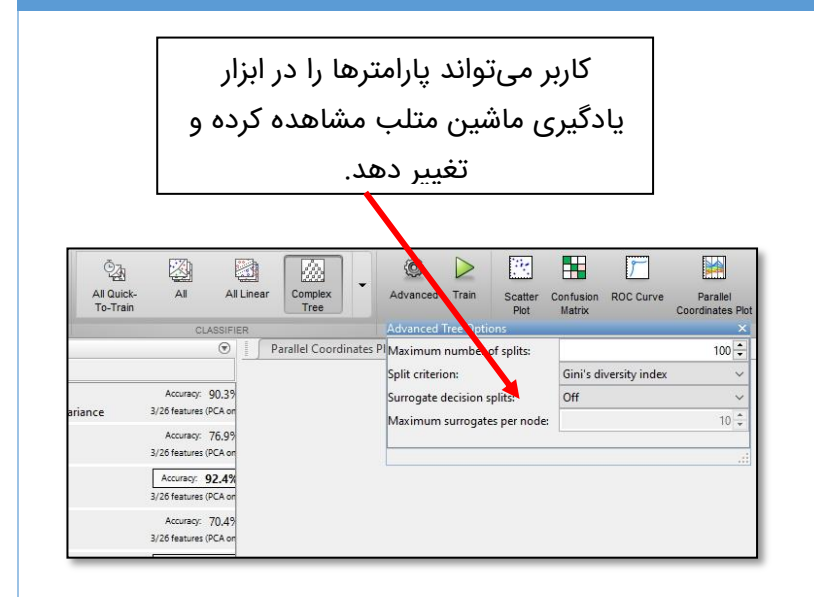

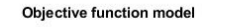

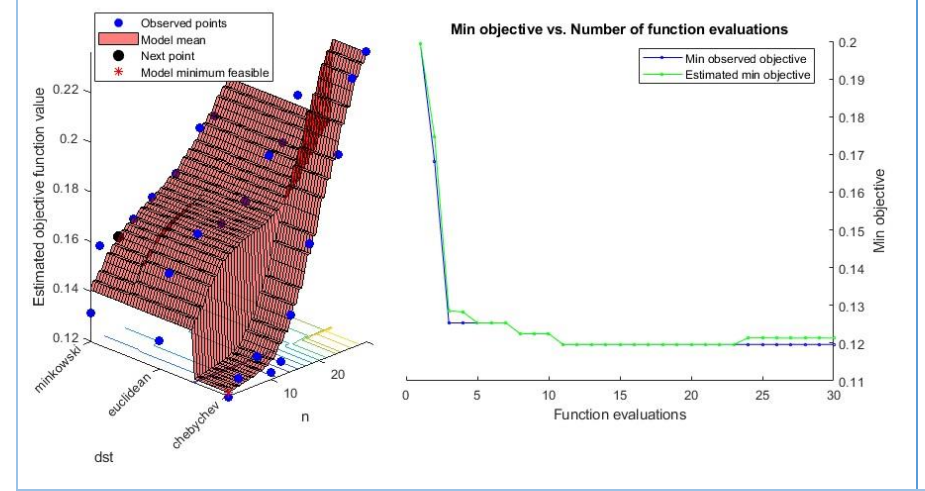

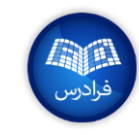

# **0024BFCS – تقلبنامه یادگیری ماشین [مجله فرادرس](https://blog.faradars.org/?utm_medium=referral-blog&utm_source=cheatsheets&utm_campaign=BFCS0024&utm_content=blog_link) [org.faradars.blog](https://blog.faradars.org/?utm_medium=referral-blog&utm_source=cheatsheets&utm_campaign=BFCS0024&utm_content=blog_link) بهکاراندازی مدلهای یادگیری ماشین )Deploy) بهکاراندازی در کاربردهای »مستقل« )Standalone)،« نرمافزارهای تحت وب« )Apps Web )و کتابخانه نرمافزاری Spark** مدلهای یادگیری ماشین آموزش دیده شده در متلب را به راحتی میتوان به عنوان یک نرمافزار مستقل (برای کاربردهای مختلف)، مدلهای قابل استفاده در کاربردهای مبتنی بر کتابخانههای نرمافزاری Spark و MapReduce( توسعه داده شده توسط »بنیاد نرمافزاری Apache( »Foundatio Software Apache))، نرمافزارهای تحت وب و افزونههای نرمافزار اکسل (Microsoft Excel add-ins) به کار گرفت. **یکپارچهسازی با دیگر پلتفرمهای توسعه نرمافزار** کدهای نوشته شده به زبان برنامهنویسی متلب را میتوان با استفاده از «کیت توسعه نرمافزار» (Software Development Kit) کامپایلر متلب، به کتابخانههای نرمافزاری زبانهای برنامهنویسی دیگر نظیر »سی« )C)،« سی پالس پالس« (++C(،« جاوا« )Java)،« داتِنت« )NET. )یا »پایتون« )Python )تبدیل کرد. **تولید کدهای C از طریق تبدیل کدهای نوشته شده در متلب** از طریق قابلیت کاربردی تعبیه شده در نرمافزار متلب به نام Coder MATLAB، کدهای نوشته شده در متلب را میتوان به کدهای زبان C یا ++C تبدیل کرد. کدهای تبدیل شده را میتوان برای یکپارچهسازی با کدهای دیگر، به کار انداخت. .1 ابتدا، مدل یادگیری ماشین، آموزش داده میشود.

 $Mdl = fitsym(X,Y);$ saveCompactModel(Mdl,'mySVM');

برای مشاهده دیگر »تقلبنامههای« مجله فرادرس، به [این لینک](https://blog.faradars.org/tag/cheatsheets?utm_medium=referral-blog&utm_source=cheatsheets&utm_campaign=BFCS0024&utm_content=cheatsheets_category_link) مراجعه فرمایید.

**0024BFCS – تقلبنامه یادگیری ماشین [مجله فرادرس](https://blog.faradars.org/?utm_medium=referral-blog&utm_source=cheatsheets&utm_campaign=BFCS0024&utm_content=blog_link) [org.faradars.blog](https://blog.faradars.org/?utm_medium=referral-blog&utm_source=cheatsheets&utm_campaign=BFCS0024&utm_content=blog_link)**

.2 سپس، تابع »نقطه ورود« )Point-Entry )برای مدل یادگیری ماشین آموزش داده شده تعریف میشود.

```
function label = predictSWM(x) m = loadCompactModel('mySVM');
   label = predict(m, x);end
```
.3 در نهایت، دستور تولید کد C یا ++C داده میشود.

codegen predictSVM –args {X}

[مجموعه آموزشهای الگوریتمهای دادهکاوی و یادگیری ماشین](https://faradars.org/how-to-learn/machine-learning-and-data-mining?utm_medium=referral-blog&utm_source=cheatsheets&utm_campaign=BFCS0024&utm_content=FD_Course_Link) (+کلیک کنید)

برای مشاهده دیگر »تقلبنامههای« مجله فرادرس، به [این لینک](https://blog.faradars.org/tag/cheatsheets?utm_medium=referral-blog&utm_source=cheatsheets&utm_campaign=BFCS0024&utm_content=cheatsheets_category_link) مراجعه فرمایید.

جهت آگاهی از آخرین تقلبنامههای منتشر شده، در [کانال تلگرام](https://t.me/FaraDarsMag?utm_medium=referral-blog&utm_source=cheatsheets&utm_campaign=BFCS0024&utm_content=mag_telegram_link) مجله فرادرس عضو شوید.

تهیه و تنظیم: [مجله فرادرس](https://blog.faradars.org/?utm_medium=referral-blog&utm_source=cheatsheets&utm_campaign=BFCS0024&utm_content=blog_link)

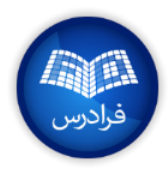